## **Debugging Monitoring Check Points**

When a monitoring point check returns an error the GeoSystems Monitor logs this to a debug log file located in the C:\Program Files (x86)\GeoSystemsMonitor\Scripts folder.

There is a debug log for each 'type' of monitored point or check. As an example, a Host Check will create a debug log called HostCheckDebuglog.txt and an SDE Service will create a debug log called SDEDebuglog.txt.

The debug capability of the GeoSystems Monitor can be turned on and off for all active monitoring points by pressing on the **Debug** button located near the upper right hand corner of the dashboard.

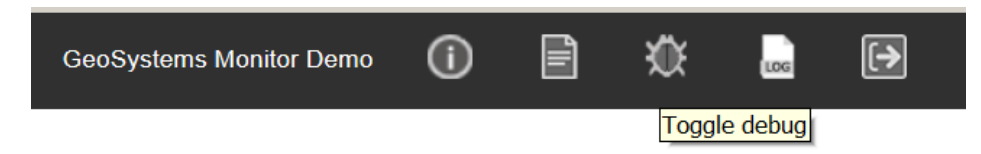

Clicking the **LOG** icon will open up a page with the different log files, then you can open up the log file needed with the associated check.

When debug is on, the GeoMonEngine application will create entries in the Windows Application event log, and debug logs associated with each type of active monitoring point check. Information in these logs can be used to help trouble shoot problems when they arise.

In general, debugging should be turned off during normal operations to avoid excessive logging.

Article ID: 316

Last updated: 17 Aug, 2018

Revision: 4

GeoSystems Monitor Enterprise -> Product Guide v4.0 -> Administrating the GeoSystems Monitor -> Debugging Monitoring Check Points

<http://www.vestra-docs.com/index.php?View=entry&EntryID=316>